# **How to connect to SAP R/3 and call BAPI from MS Excel VBA**

## **Summary**

This paper describes how to extract data from R/3 and present the results in MS Excel. The paper demonstrates by means of a code sample how easy it is to use VBA as the underlying technology for logon and data extraction. The example allows one to define R/3 systems and to retrieve/present all user locks + types from one individual system.

**Author(s):** Danny De Roovere **Company:** SAP Belgium Luxemburg **Created on:** 21 January 2007

## **Author Bio**

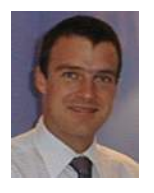

Danny De Roovere is a senior SAP Netweaver consultant employed at SAP Belgium-Luxemburg. Danny started as a SAP basis consultant (in particular EDI-ALE), and immediately added a new dimension to his career when SAP released it's NetWeaver platform. Today, his main focus is SAP's business-driven software architecture (eSOA), including SAP Enterprise Portal, SAP Exchange Infrastructure and Duet.

## **Table of Contents**

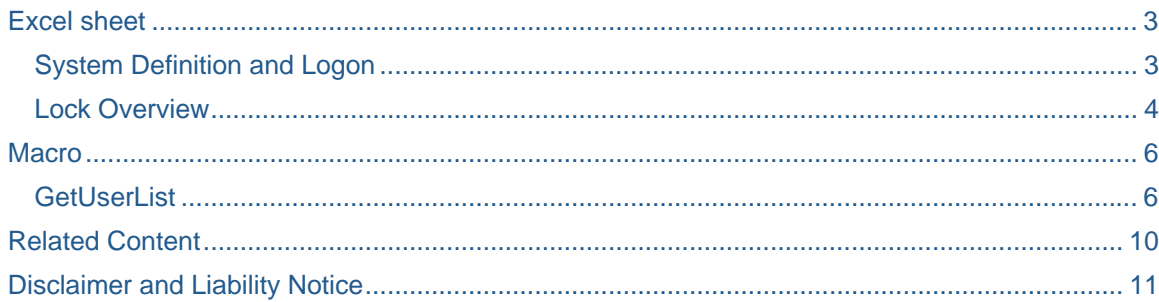

## <span id="page-2-0"></span>**Excel sheet**

The example is based on the usage of 3 sheets:

- Logon Data: allows one to select the system of interest and click on the submit button to retrieve the system's user locks
- Lock Overview: automatically launched after having clicked the submit button: It is the result of the BAPI calls
- System Definition: contains all system details. Data is copied to the  $1<sup>st</sup>$  sheet. This sheet can be protected as it contains userids and passwords.

Obviously, you can create your own look-and-feel (change columns and rows) to identify your systems, but be aware that you'll need to modify the sample VBA code in that case. This example is a quick how-to guide that demonstrates the power of VBA. The goal was not to make the winning ultimate UI.

## **System Definition and Logon**

First of all, you need to declare the systems you want to retrieve data from. To do so, start MS Excel and create the following sheet:

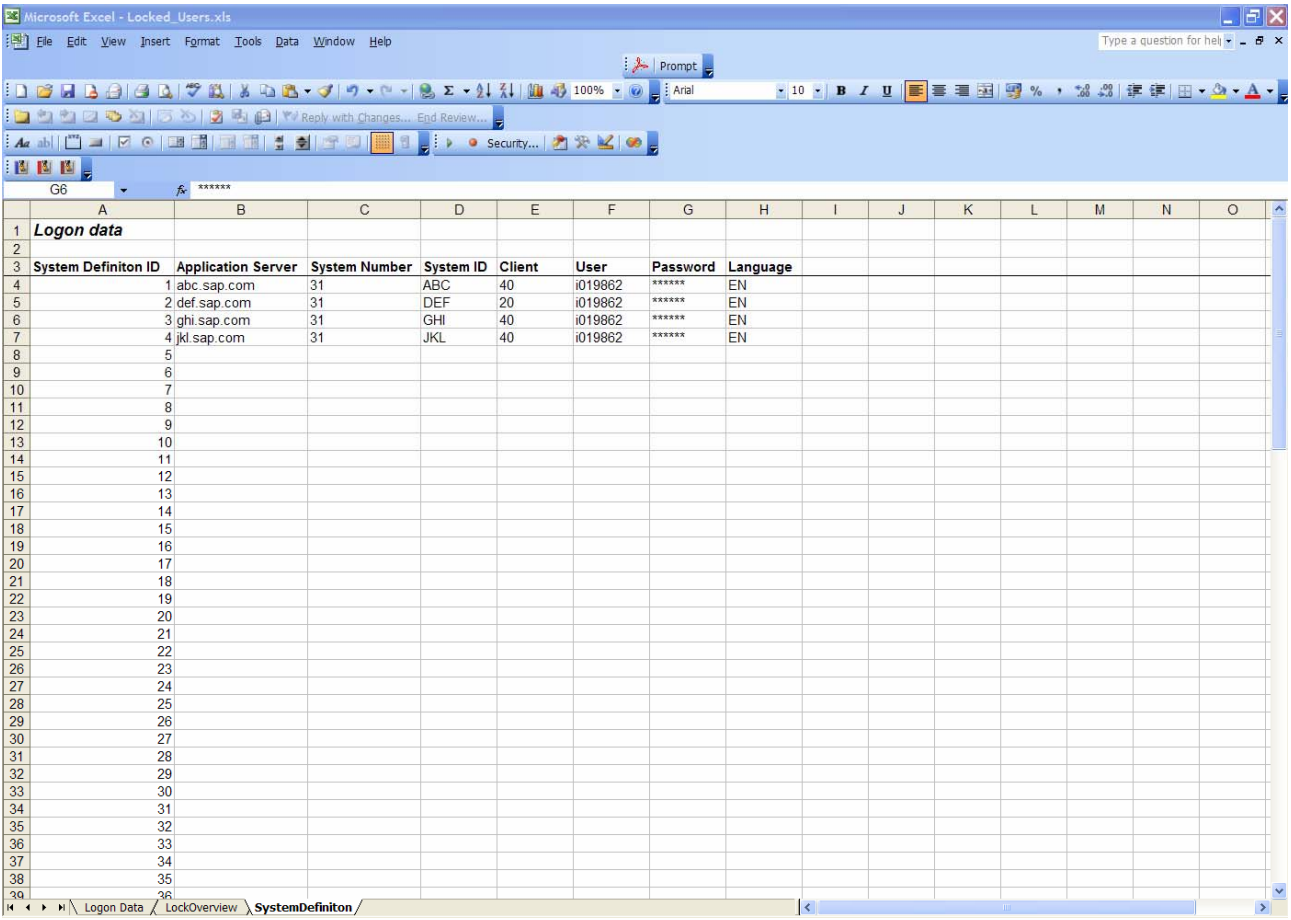

Note that I created a separate Tab for 'System Definition', because I don't want the CPIC user passwords to be visible in the 'Logon Data' Tab in the spreadsheet. In fact I've hidden the rows (4 and 5) that are referenced in the 'Logon Data' sheet (see below).

<span id="page-3-0"></span>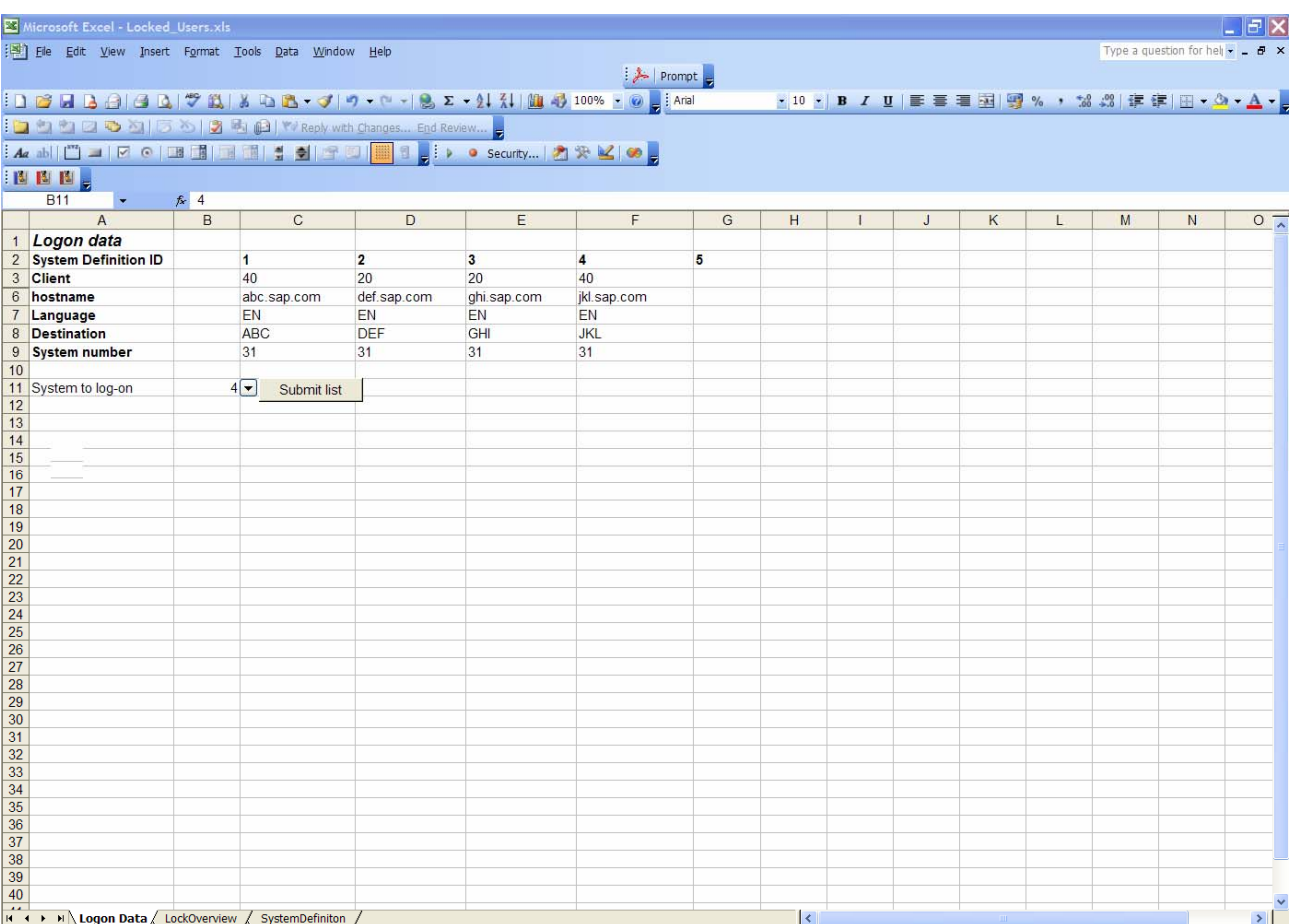

#### **Lock Overview**

After having defined your systems, you can call the VBA module by clicking on the button 'Submit List'. To put a button on your worksheet you 1<sup>st</sup> have to check that the 'Forms' toolbar is activated (View > Toolbars > Forms).

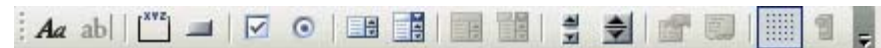

Simply drag-and-drop the button  $(4<sup>th</sup>$  icon from the left) on your worksheet.

To assign a Macro to the button, right-click on it and click on 'Assign Macro':

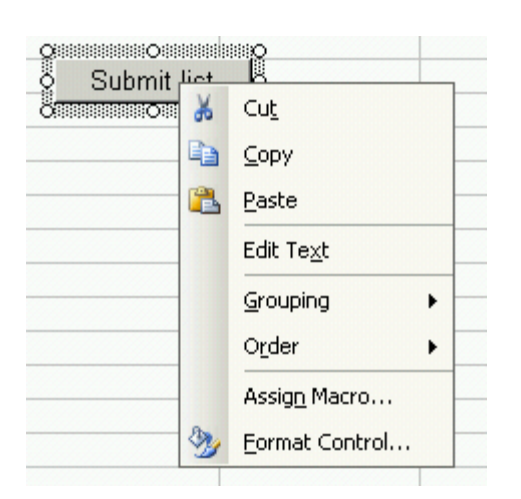

This button is associated with the macro 'Locked\_Users.xls!GetUserList'.

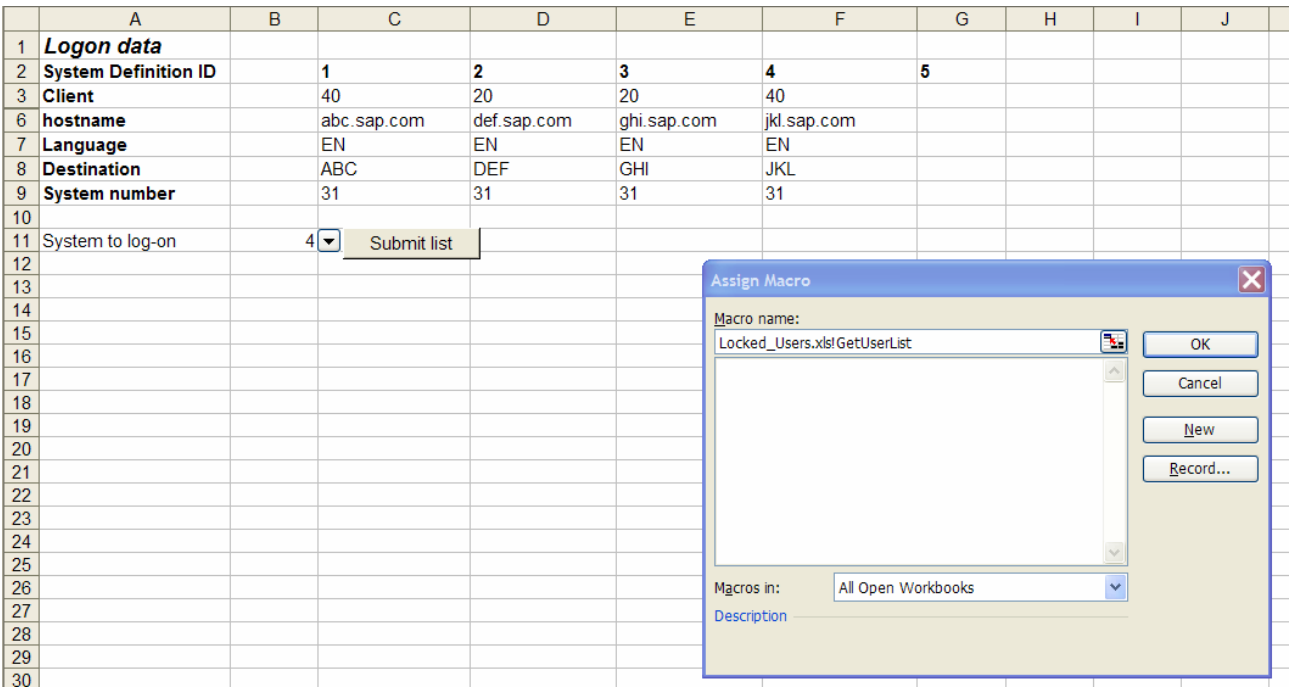

## <span id="page-5-0"></span>**Macro**

'GetUserList' is the macro used to retrieve the lock information from the system selected in the 'Logon Data' screen. To edit a macro, in the menu bar click on Tools > Macro > Visual Basic Editor).

#### **GetUserList**

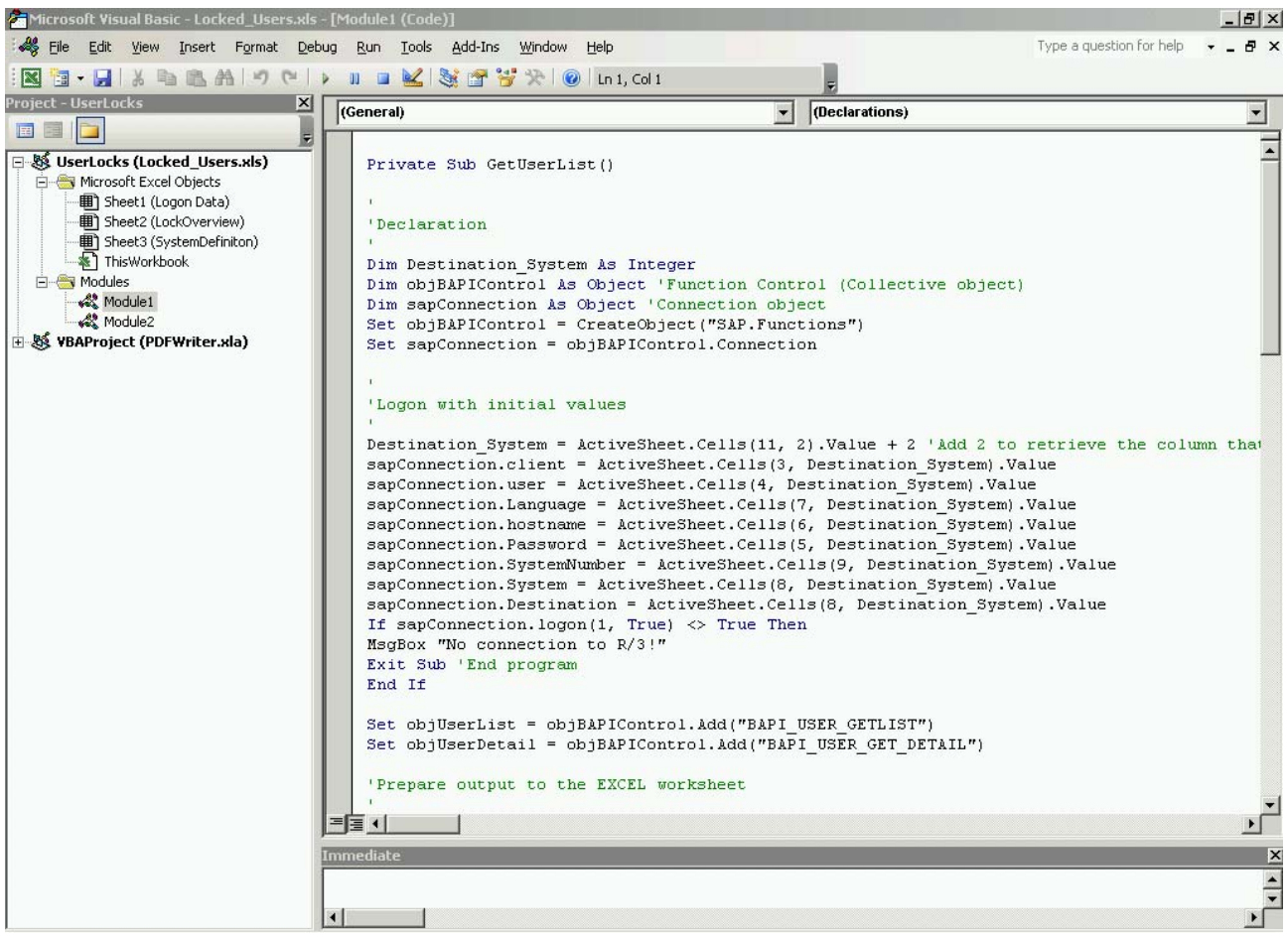

The macro executes 2 BAPI calls: one to retrieve the list of users defined for one system (BAPI\_USER\_GETLIST), and one to retrieve the details (BAPI\_USET\_GET\_DETAIL) for each of the users.

Remark that parameters defined as import for the BAPI, are referenced as export parameters for the calling object.

Below the full code sample block:

```
Private Sub GetUserList()
```
'

```
'Declaration 
' 
Dim Destination_System As Integer 
Dim objBAPIControl As Object 'Function Control (Collective object) 
Dim sapConnection As Object 'Connection object 
Set objBAPIControl = CreateObject("SAP.Functions")
Set sapConnection = objBAPIControl.Connection 
' 
'Logon with initial values 
'ActiveSheet is the sheet calling the Macro / Cells(x, y) refers to the 
row, column in the spreadsheet 
' 
Destination_System = ActiveSheet.Cells(11, 2).Value + 2 'Add 2 to retrieve 
the column that contains the definiton 
sapConnection.client = ActiveSheet.Cells(3, Destination_System).Value 
sapConnection.user = ActiveSheet.Cells(4, Destination_System).Value 
sapConnection.Language = ActiveSheet.Cells(7, Destination_System).Value 
sapConnection.hostname = ActiveSheet.Cells(6, Destination_System).Value 
sapConnection.Password = ActiveSheet.Cells(5, Destination_System).Value 
sapConnection.SystemNumber = ActiveSheet.Cells(9, 
Destination_System).Value 
sapConnection.System = ActiveSheet.Cells(8, Destination_System).Value 
sapConnection.Destination = ActiveSheet.Cells(8, Destination_System).Value 
If sapConnection.logon(1, True) <> True Then 
MsgBox "No connection to R/3!" 
Exit Sub 'End program 
End If 
Set objUserList = objBAPIControl.Add("BAPI_USER_GETLIST")
Set objUserDetail = objBAPIControl.Add("BAPI_USER_GET_DETAIL")
'Prepare output to the EXCEL worksheet 
' 
Worksheets(2).Select 
Cells.Clear 
Range("A1").Font.Italic = True 
Range("A2:E2").Font.Bold = True 
ActiveSheet.Cells(2, 1) = "User Name" 
ActiveSheet.Cells(2, 2) = "Wrong Logon" 
ActiveSheet.Cells(2, 3) = "Local Lock" 
ActiveSheet.Cells(2, 4) = "Global Lock" 
ActiveSheet.Cells(2, 5) = "No UserPwd"
```

```
'Define the import parameters for BAPI_USER_GETLIST 
' 
objUserList.exports("MAX_ROWS") = "99999" 
objUserList.exports("WITH_USERNAME") = "" 
'call the 1st BAPI to retrieve the list of users: BAPI USER GETLIST
' 
returnFunc = objUserList.Call 
If returnFunc = True Then 
     Dim objTable As Object 
     Set objTable = objUserList.Tables("USERLIST") 
     ActiveSheet.Cells(1, 1) = "User count :" & objTable.RowCount 
    For i = 1 To objTable. RowCount
         'Alternate row colors 
and the control of
        If i Mod 2 = 0 Then
             For j = 1 To 5
                  ActiveSheet.Cells(2 + i, j).Interior.Color = RGB(165, 162, 
165) 
             Next j 
         Else 
            For j = 1 To 5
                  ActiveSheet.Cells(2 + i, j).Interior.Color = RGB(214, 211, 
206) 
             Next j 
         End If 
        ActiveSheet.Cells(2 + i, 1) = objTable.Cell(i, 1)'Define the import parameters for BAPI USER GET DETAIL
and the state of the
         objUserDetail.exports("USERNAME") = objTable.Cell(i, 1) 
         'Cal the 2nd BAPI to retrieve the details for each user 
and the state of the
         returnFunc = objUserDetail.Call 
         If returnFunc = True Then 
            Dim isLocked As Object 
             Set isLocked = objUserDetail.imports("ISLOCKED") 
              If isLocked.Value("WRNG_LOGON") = "L" Then 
                 ActiveSheet.Cells(2 + i, 2). Font.Color = RGB(255, 0, 0)ActiveSheet.Cells(2 + i, 2) = "X" End If 
              If isLocked.Value("LOCAL_LOCK") = "L" Then 
                 ActiveSheet.Cells(2 + i, 3).Font.Color = RGB(255, 0, 0)ActiveSheet.Cells(2 + i, 3) = "X" End If
```

```
 If isLocked.Value("GLOB_LOCK") = "L" Then 
                ActiveSheet.Cells(2 + i, 4).Font.Color = RGB(255, 0, 0)ActiveSheet.Cells(2 + i, 4) = "X" End If 
             If isLocked.Value("NO_USER_PW") = "L" Then 
                ActiveSheet.Cells(2 + i, 5).Font.Color = RGB(255, 0, 0)ActiveSheet.Cells(2 + i, 5) = "X" End If 
         Else 
            MsgBox "Error when accessing BAPI USER GET DETAIL in R/3 ! "
             Exit Sub 
         End If 
     Next i 
Else 
    MsgBox "Error when accessing BAPI USER GETLIST in R/3 ! "
     Exit Sub 
End If 
'Close connection to R/3 ! 
' 
objBAPIControl.Connection.logoff 
' 
'Release the objects to free storage space 
' 
Set sapConnection = Nothing 
Set functionCtrl = Nothing 
MsgBox "Program terminated!", 0, "Exit" 
End Sub
```
## <span id="page-9-0"></span>**Related Content**

- SAP and VBA: <http://abap.mirrorz.com/>
- Thread: Sample code needed to call BAPI from VB <https://www.sdn.sap.com/irj/sdn/thread?threadID=73856>
- Read any SAP table with Microsoft Excel [https://www.sdn.sap.com/irj/sdn/go/portal/prtroot/docs/library/uuid/c043d836-166c-2910-b99e](https://www.sdn.sap.com/irj/sdn/go/portal/prtroot/docs/library/uuid/c043d836-166c-2910-b99e-ae3633dec547)[ae3633dec547](https://www.sdn.sap.com/irj/sdn/go/portal/prtroot/docs/library/uuid/c043d836-166c-2910-b99e-ae3633dec547)

## <span id="page-10-0"></span>**Disclaimer and Liability Notice**

This document may discuss sample coding or other information that does not include SAP official interfaces and therefore is not supported by SAP. Changes made based on this information are not supported and can be overwritten during an upgrade.

SAP will not be held liable for any damages caused by using or misusing the information, code or methods suggested in this document, and anyone using these methods does so at his/her own risk.

SAP offers no guarantees and assumes no responsibility or liability of any type with respect to the content of this technical article or code sample, including any liability resulting from incompatibility between the content within this document and the materials and services offered by SAP. You agree that you will not hold, or seek to hold, SAP responsible or liable with respect to the content of this document.